## הנחיות לשימוש במאגר המקוון לאיתור מדענים עולים ותושבים חוזרים

## המועמדים להשמה בתפקידי מחקר ופיתוח

המרכז לקליטה במדע מנהל מאגר של דורשי עבודה עולים ותושבים חוזרים בעלי תואר שני ומעלה. המרכז מאפשר חשיפת המאגר למעסיקים ולמנהלים לצורך חיפוש אחר מועמדים מתאימים.

תהליך איתור מועמד:

על מנת למלא את הטופס יש להוריד את תפריט הטפסים ותוכנת החתימה:

1. <u>[כניסה למאגר](https://forms.gov.il/forms/Resources/DowloadSetup/AGFormsDownloadToolbar.htm?formid=mdanim@moia.gov.il)</u> (פתיחה בדפדפן Internet Explorer בגרסה 11) – חיפוש מועמד לפי תחום, מילת מפתח או פנייה ישירה לאיתור.

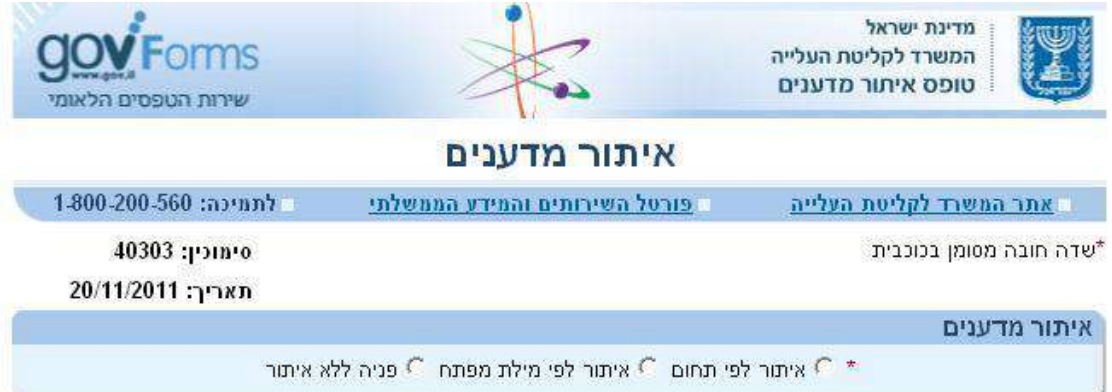

.2 איתור מועמד במאגר – מציאת המועמד הרלוונטי.

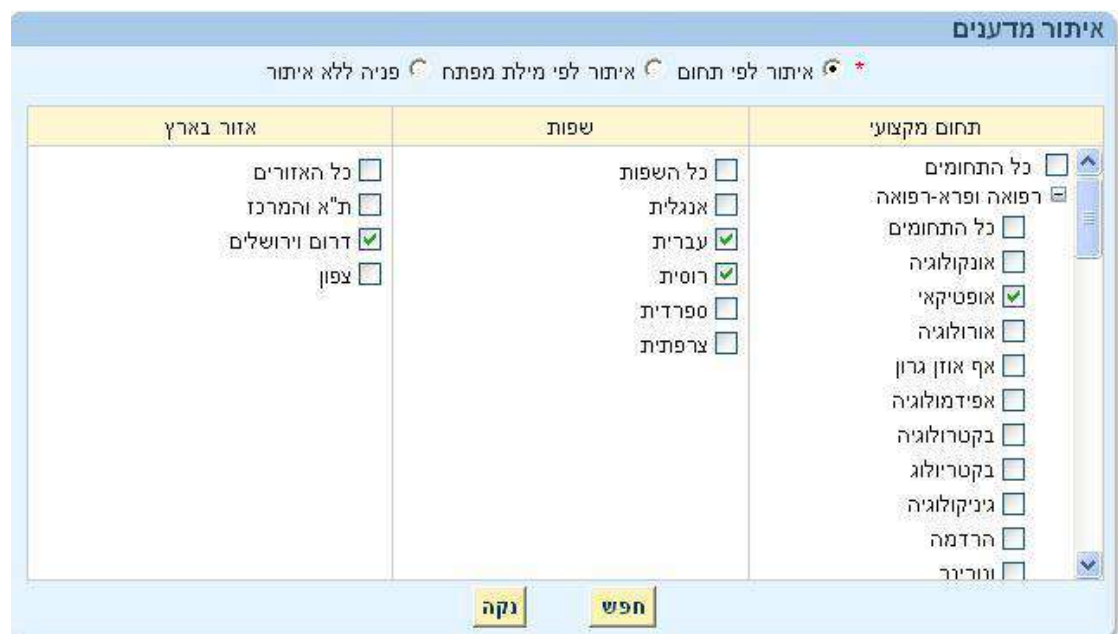

.3 שליחה – לבסוף, שליחת פרטים אישיים ליצירת קשר.

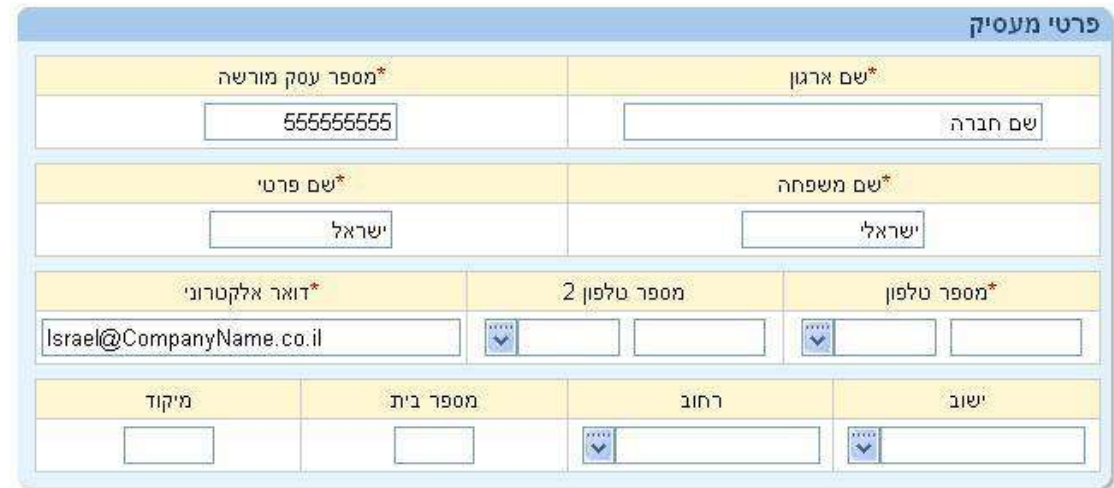